## **総合振込**

お客さまがお申込口座としてご登録いただいている預金口座から、取引毎に振込先口座情報および、日付、金額を指定し、 複数の振込を一括で行うことができます。

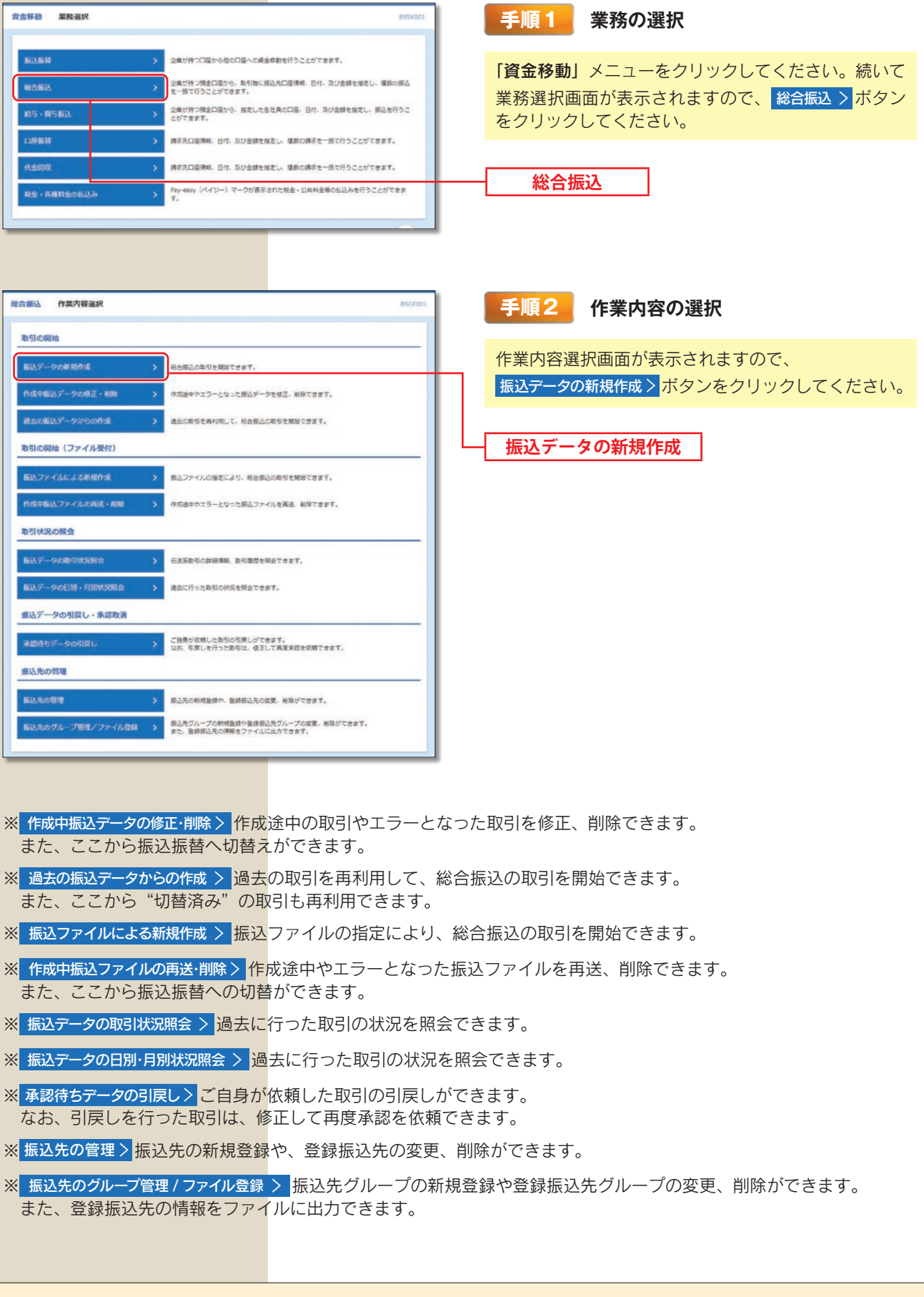

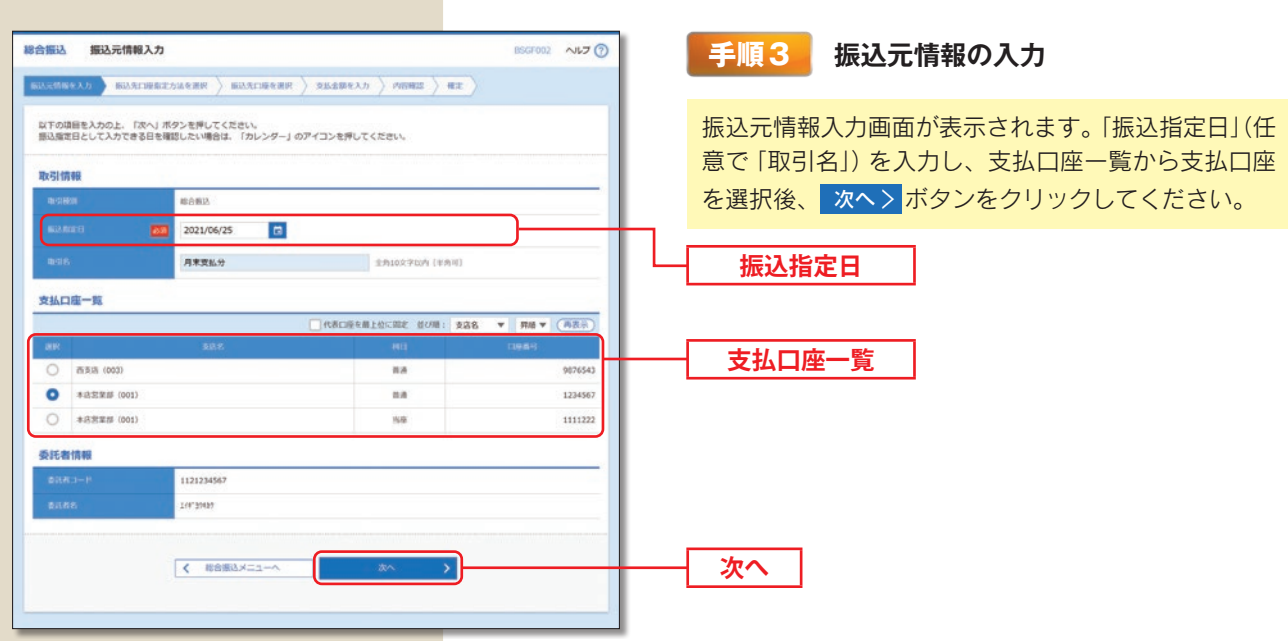

※取引名が未入力の場合、「○月○日作成分」が設定されます。(○月○日は振込データ作成日)

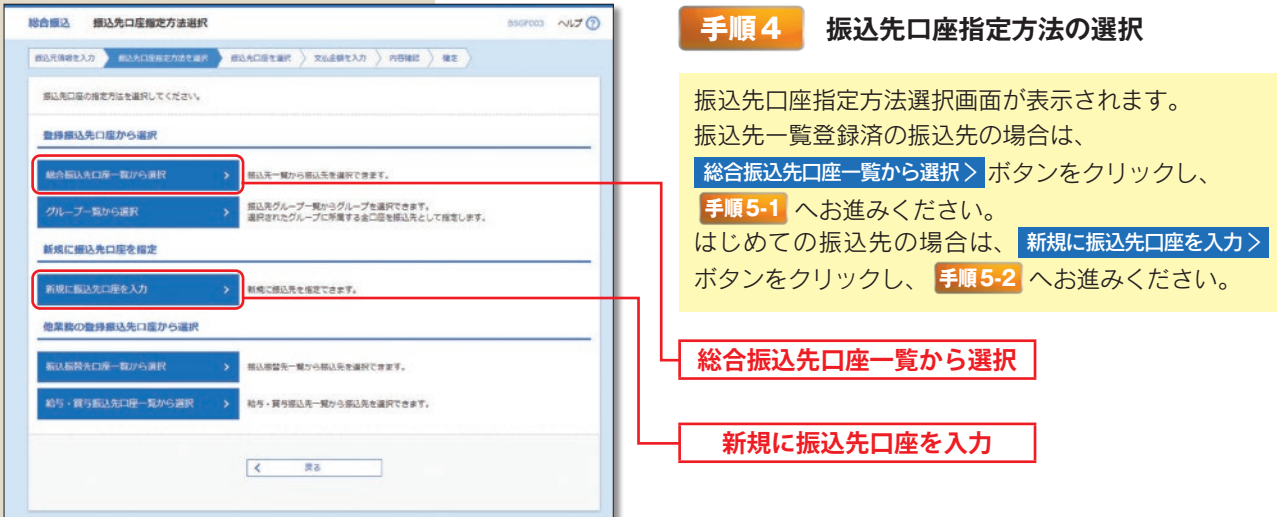

※ グループー覧から選択 > <mark>振込先グループー覧からグループを選択できます。</mark> 選択されたグループに所属する全口座を振込先として指定します。

<mark>※ 振込振替先口座一覧から選択 > 振込</mark>振替先一覧から振込先を選択できます。

※ 給与·賞与振込先口座一覧から選択 > 給与·賞与振込先一覧から振込先を選択できます。

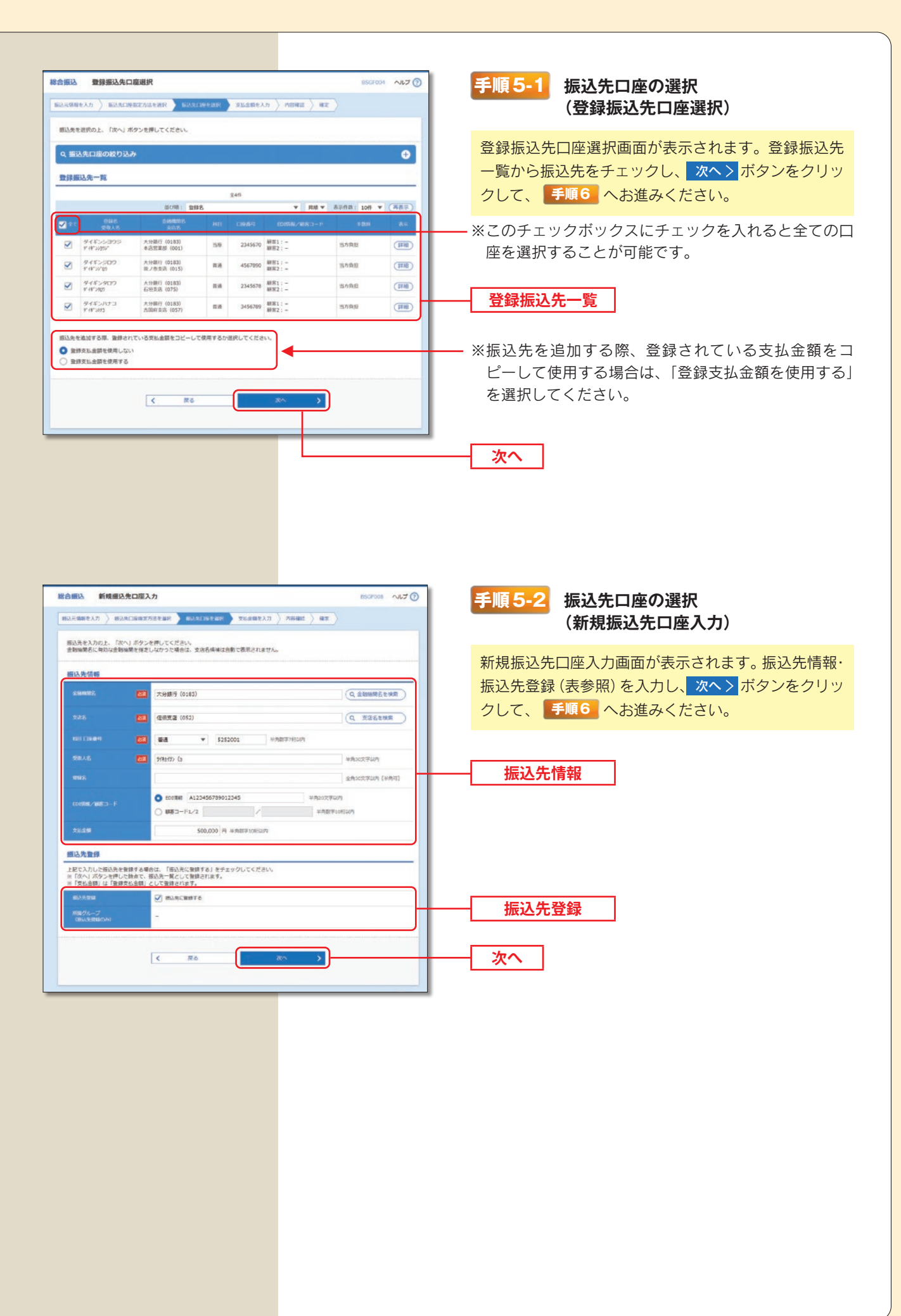

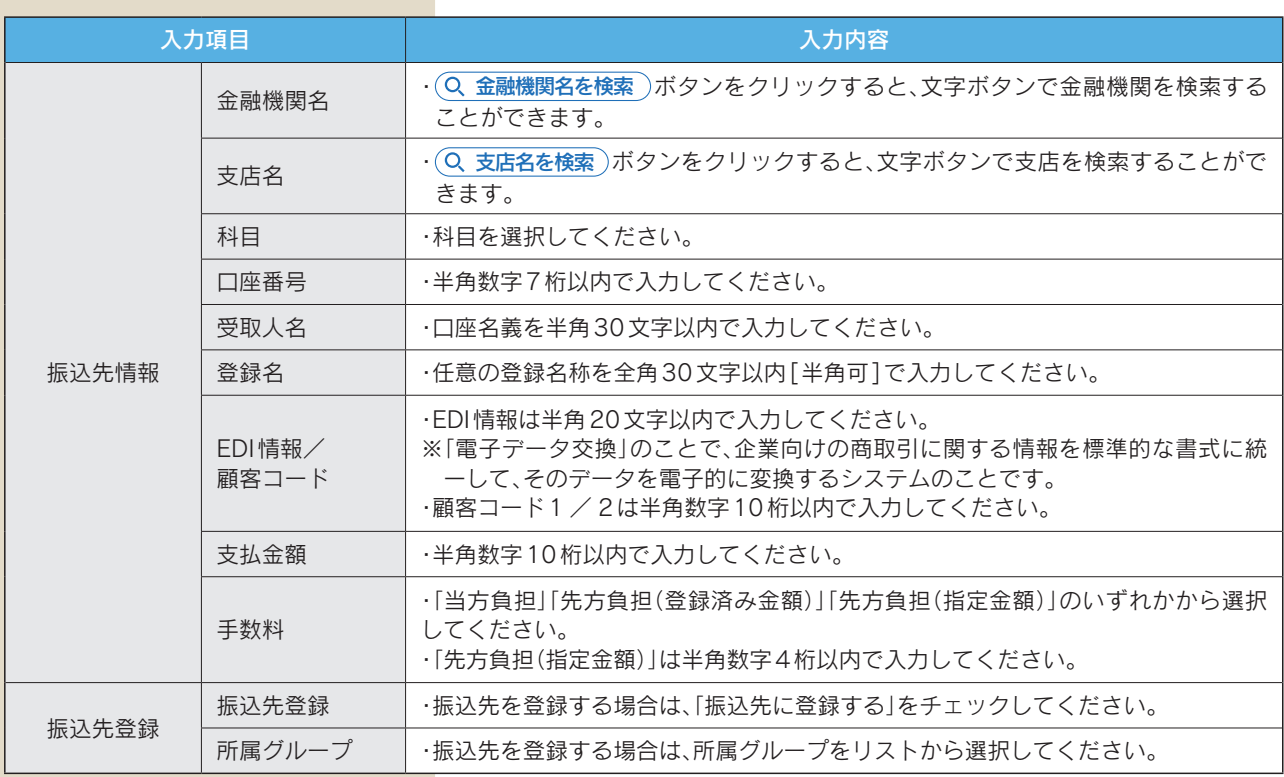

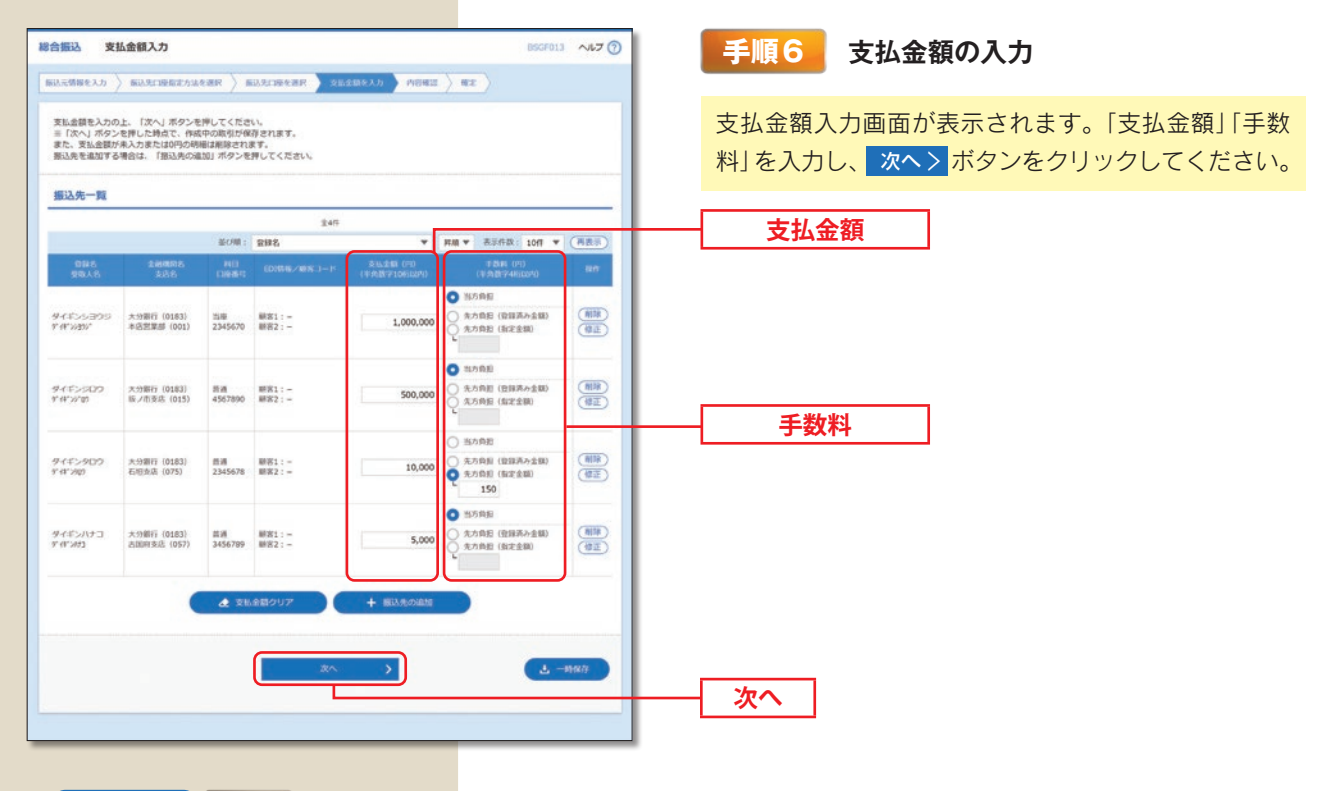

※+振込先の追加 **手順4** に戻り、振込先を追加することができます。 ※ ▲ 支払金額クリア 入力項目を未入力状態に更新することができます。 ※ よ 一時保存 作成しているデータを一時的に保存することができます。

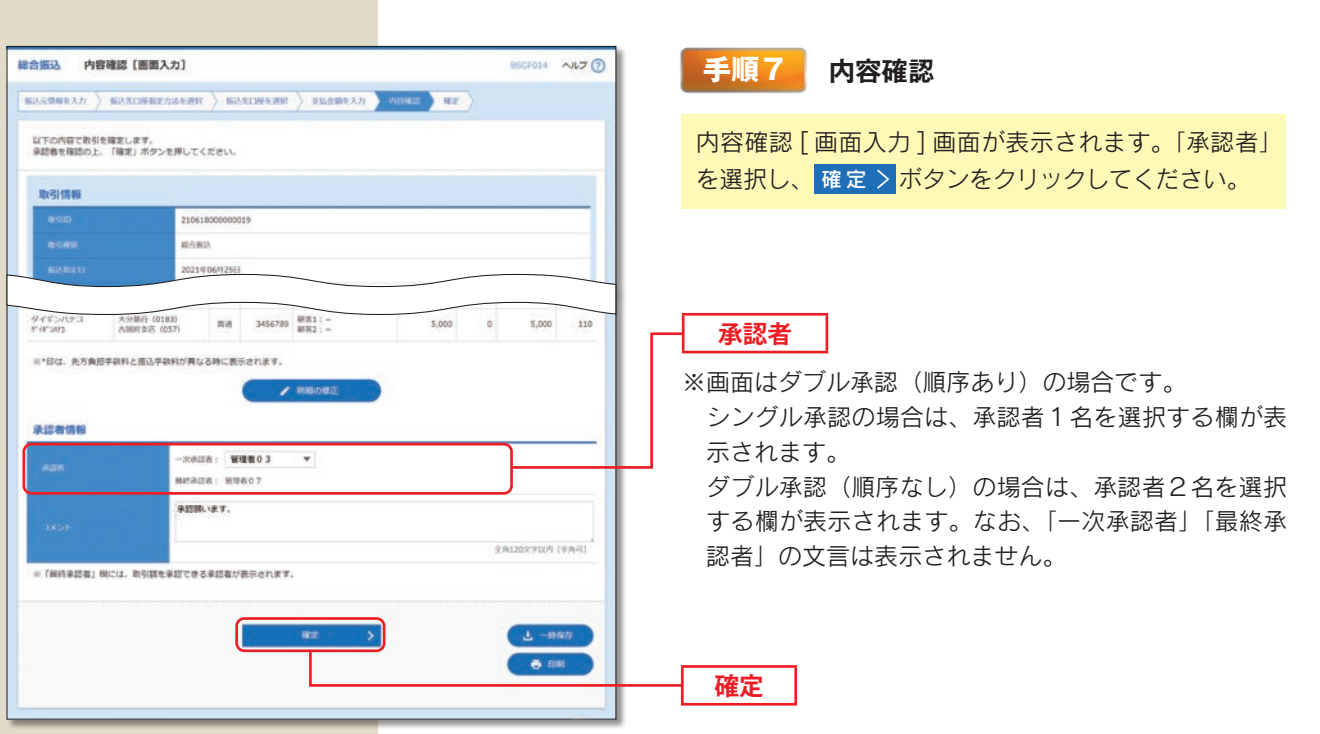

※ ノ取引・振込元情報の修正 振込元情報修正画面にて、取引・振込元情報を修正することができます。

- ※ ノ明細の修正 支払金額入力画面にて、明細を修正することができます。
- ※承認者へのメッセージとして、任意で「コメント」を入力することができます。
- ※ よ 一時保存 作成しているデータを一時的に保存することができます。

※ 確定して承認へ > 承認権限のあるユーザが、自身を承認者として設定した場合に、続けて振込データの承認を行うこと ができます。

※ 日 印刷 印刷用 PDF ファイルが表示されます。

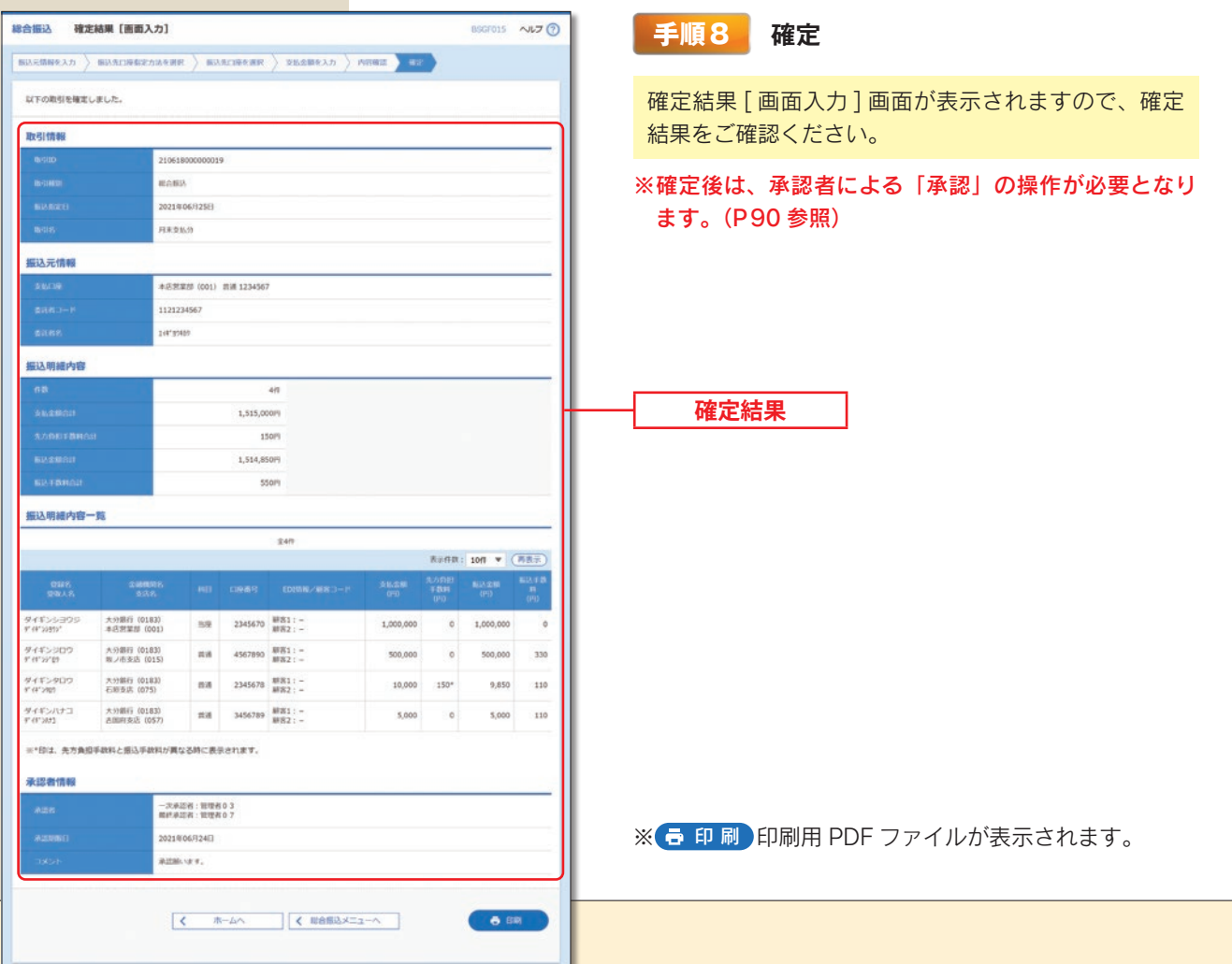